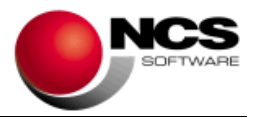

# **DIRECTOR Versión 9.68.2 Fecha: 02/02/2021**

- **1.- Novedades realizadas en la versión 9.68.2.**
- **2.- Instrucciones de instalación.**
- **3.- Contenido de la versión 9.68.2.**

## **1.- Novedades de la versión 9.68.2.**

La principal novedad de esta versión es:

Cambio en la opción "Clave de entrada".

### **2.- Instrucciones de instalación.**

- 1. Leer atentamente estas instrucciones.
- 2. Salir de todas las aplicaciones.
- 3. Hacer copias de seguridad.
- 4. Si no se tiene instalado previamente, instalar el motor para bases de datos **BDE** (instalación Terminal Borland, del CD de instalación) en todos los equipos (Servidor y Terminales).
- 5. Descargar el Máster.
- 6. Instalar el Máster.
- 7. Acceder a la aplicación.

#### **4.- Contenido de la versión 9.68.2.**

## **Contabilidad. Clave de entrada.**

o Una vez instalada esta versión, se seguirá teniendo acceso a la opción "34. Clave de entrada", dentro de "Otros procesos" en "Contabilidad", a partir del 01/02/2021. Con el fin de evitar una interpretación errónea de su finalidad o uso inapropiado, no se podrán introducir nuevos apuntes a partir del ejercicio 2021, aunque sí será posible consultar los datos ya existentes en la aplicación.